## **Edit or Delete Attendance**

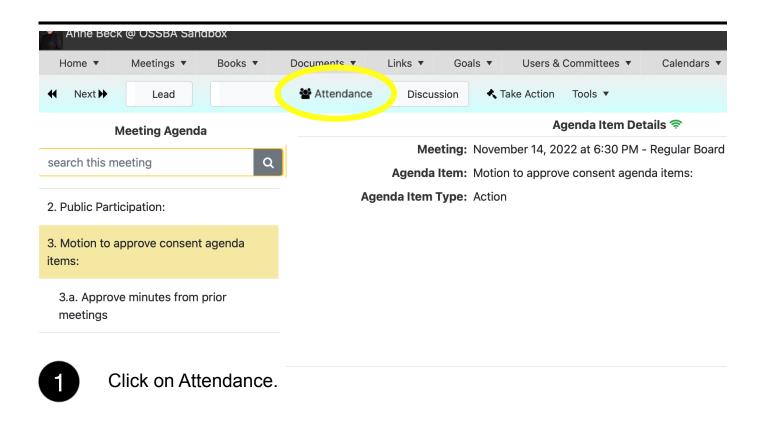

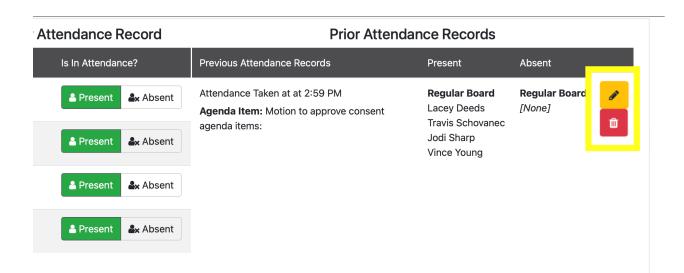

Click on the yellow icon to edit the attendance record. Click the red icon to delete the action.